## **1. Введение**

Адаптер АС485 (далее – адаптер) предназначен для организации локальной сети на основе интерфейса RS485. В сеть могут объединяться приборы ИРГА-2, ИРГА-2.3 в качестве подчиненных устройств и компьютер (цифровой контроллер) в качестве ведущего устройства сети. В адаптере реализован протокол управления сетью MODBUS RTU, согласно которому в сети определено одно ведущее устройство (MODBUS Master) и одно или более подчиненных устройств (MODBUS Slave). Концептуально адаптер подчиненного устройства является контроллером порта RS232 и не ориентирован на подключение к нему именно приборов типа ИРГА-2, процедурой адаптера является упаковка данных принимаемых по RS232 в кадры протокола MODBUS и передача их по сети RS485, принимаемые из сети RS485 кадры протокола MODBUS распаковываются и отправляются в порт RS232. Таким образом, для выполнения коммуникаций с приборами ИРГА-2 должен использоваться протокол обмена данными ИРГА-2 по последовательному интерфейсу RS232, программное обеспечение ведущего компьютера должно производить упаковку блоков данных протокола RS232 в кадры MODBUS RTU для передачи их в сеть. В большинстве случаев адаптер может применяться с другими устройствами, использующими коммуникации по порту RS232, существенным обстоятельством является соответствие протокола обмена концепции "ведущий-подчиненный", это ограничение накладывается принципом построения сети MODBUS. Адаптер подчиненного устройства дополнительно имеет функцию мониторинга мгновенных значений приборов ИРГА-2, адаптер в этом случае выполняет буферизацию поступающих в реальном времени данных из вычислителя ИРГА-2, которые в дальнейшем могут быть прочитаны компьютером, данная функция может быть использована только с приборами ИРГА-2.

## **2. Режимы работы адаптера.**

Режим работы адаптера зависит от вида подключения и может быть установлен с помощью программой настройки адаптера. В случае подключения адаптера к компьютеру адаптер программируется как ведущий (Master), в этом случае адаптер просто транслирует информацию между интерфейсами RS232 и RS485, управление приемопередатчиком RS485 производится по мере поступления данных из компьютера. Т.е. в отсутствии данных из компьютера адаптер включает линии RS485 на прием, а поступающие из сети RS485 данные транслируются в порт RS232. При поступлении данных из компьютера, линии RS485 переключаются на передачу, данные из порта RS232 передаются в сеть RS485, обратное переключение на прием происходит в случае перерыва данных на время более времени передачи двух символов RS232. Таким образом, обеспечение протокола обмена возлагается на программное обеспечение компьютера. В частном случае двухточечного соединения (т.е. в сети только одно подчиненное устройство), имеется возможность не использовать сетевых процедур, в этом случае в режим Master программируются оба адаптера, как со стороны компьютера, так и со стороны вычислителя ИРГА-2. В этом случае для выполнения коммуникаций протокол MODBUS не рассматривается, а используется протокол обмена по порту RS232, преимуществом является увеличение дальности и помехоустойчивости связи, свойственное интерфейсу RS485 в сравнении с RS232.

При организации многоточечной сети алаптеры, полключаемые  $\mathbf{K}$ (ИРГА-2), должны подчиненным устройствам программироваться как подчиненные (Slave).

#### 3. Скорость передачи и формат символа

Скорость передачи и формат символа может программироваться с помощью программы настройки адаптера. Скорость передачи может быть выбрана в диапазоне 1200-115200 бит/с. Формат символа также может быть выбран при настройке адаптера согласно таблице:

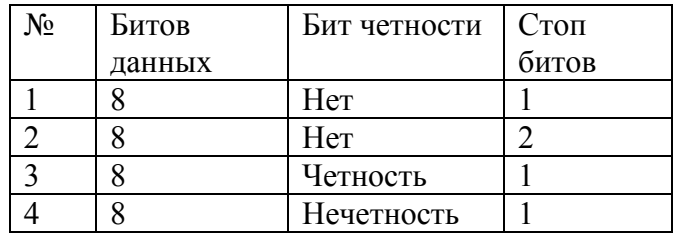

Скорость передачи и формат символа адаптера в режиме Master должен совпадать с настройкой порта RS232 компьютера, при использовании двухточечного соединения без использования протокола MODBUS оба адаптера должны иметь настройку:

- 8 бит данных
- Бит четности: нет
- Стоп битов: 1 L.

это соответствует фиксированной настройке порта RS232 вычислителя ИРГА-2

#### 4. Реализация протокола MODBUS RTU

В этом разделе приведена реализация протокола MODBUS RTU в адаптере, более подробно с протоколом можно ознакомится из описания фирмы MODICON, Inc разработчика протокола MODBUS, перевод описания на русский язык приводится в ПРИЛОЖЕНИИ.

Протокол MODBUS должен использоваться в многоточечной сети RS485. В протоколе MODBUS транзакция всегда инициируется ведущим устройством (Master) с помощью запроса (Query), а подчиненный (Slave) выполняет запрашиваемое действие и дает ответ (Response). Запросы и ответы MODBUS RTU упакованы в кадры, имеющие формат:

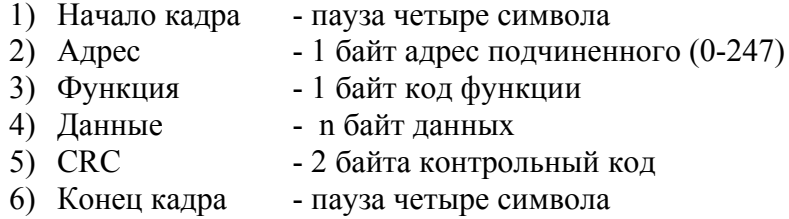

Адресное поле содержит уникальный адрес подчиненного в диапазоне 1-247, позволяющее ведущему выдавать запросы к подчиненным устройствам и затем контролировать адрес в получаемом ответе, особо выделен адрес 0, используемый, если запрос относится ко всем подчиненным в сети (широковешательные запросы). Код функции определяет запрашиваемое действие, код функции в ответе подчиненного используется для подтверждения выполнения операции, в случае успешного выполнения подчиненный возвращает в этом поле код функции из запроса ведущего, в противном случае к коду функции добавляется 128 (устанавливается старший бит). Поле данных содержит передаваемые данные в транзакции, размер поля зависит от кода функции и часто от самой структуры данных. Поле CRC позволяет контролировать целостность данных всего кадра, алгоритм вычисления СКС приведен в ПРИЛОЖЕНИИ. В адаптере реализованы функции протокола MODBUS:

- 1) Функция 03 Чтение набора регистров (Read Holding Registers).
- 2) Функция 16 Запись набора регистров (Preset Multiple Registers).
- 3) Функция 08 Функция диагностики, подфункции:
	- 00 Возвратить данные запроса (Return Query Data).  $\sim$
	- 01 Восстановить коммуникацию (Restart Communication Options).
	- $\omega_{\rm{eff}}$ 04 - Включить режим только прослушивания (Force Listen Only Mode).

Функции 03 и 16 являются обязательными в реализации протокола MODBUS (функции класса 0 согласно документу "OPEN MODBUS/TCP SPECIFICATION").

4.1 Функция 03 - Чтение набора регистров

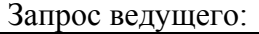

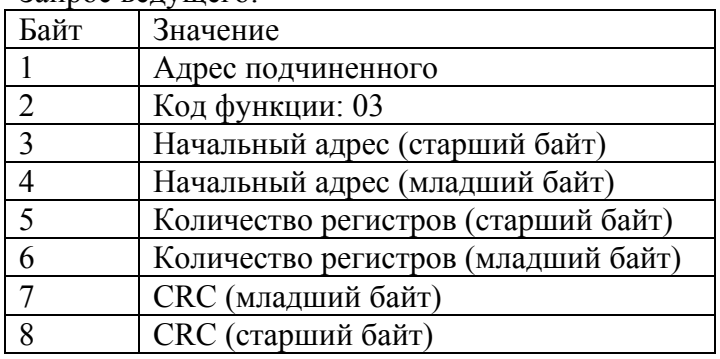

Ответ подчиненного:

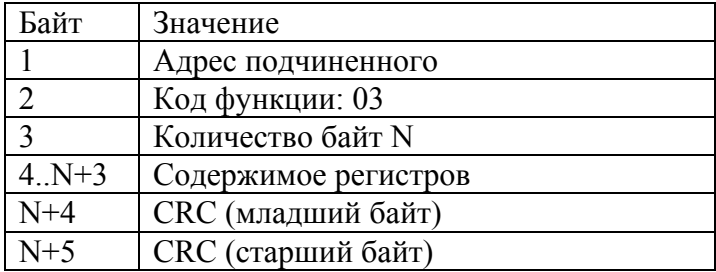

4.2 Функция 16 - Запись набора регистров

Запрос велушего:

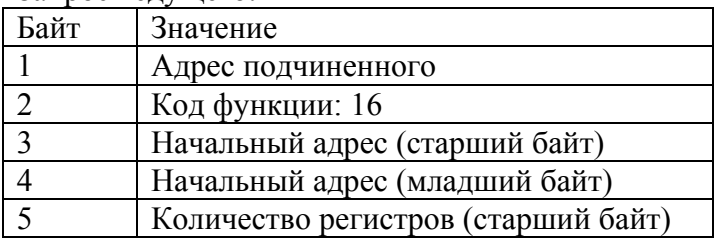

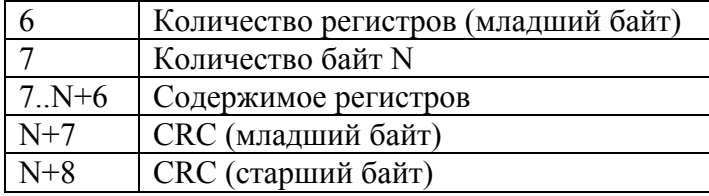

Ответ подчиненного:

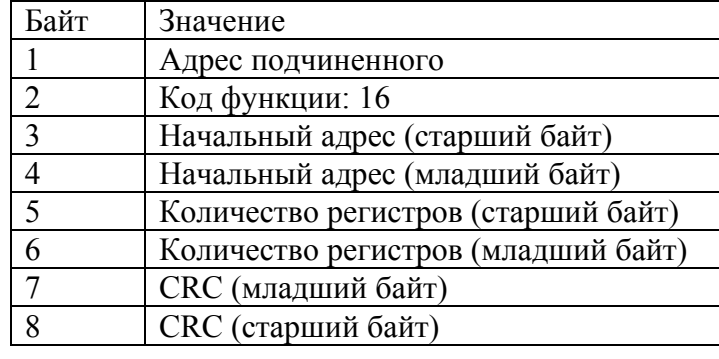

# 4.3 Функция 08, подфункция 00 - Возвратить данные запроса

## Запрос ведущего:

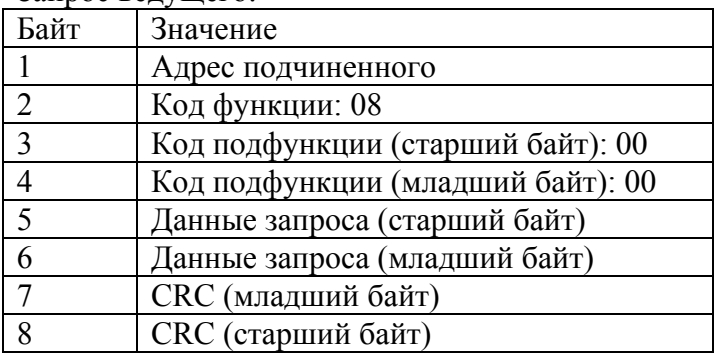

Ответ подчиненного:

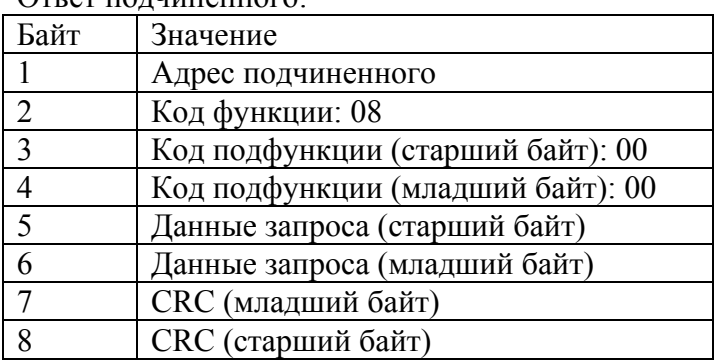

## 4.4 Функция 08, подфункция 01 – Восстановить коммуникацию

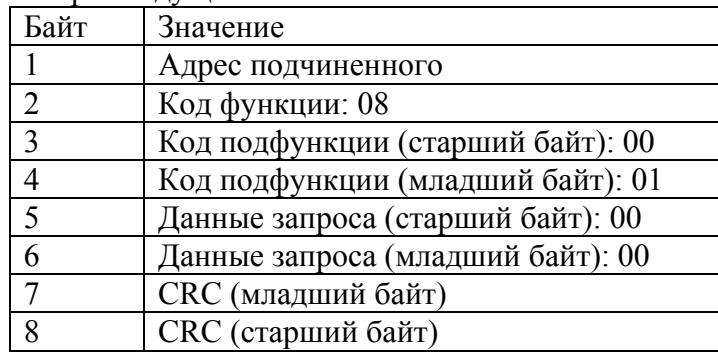

Запрос ведущего:

Ответ подчиненного:

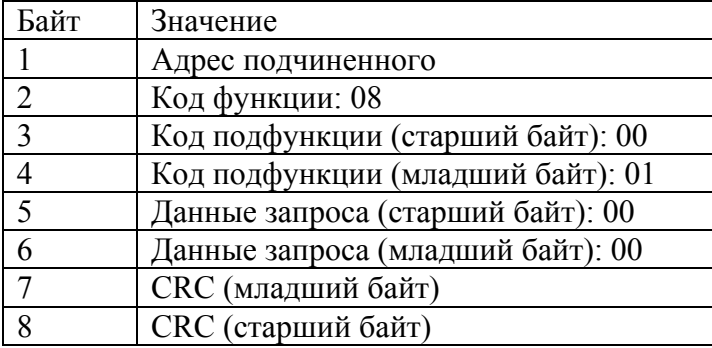

Эта подфункция используется в адаптере для восстановления режима функционирования после перевода адаптера в режим только прослушивания, в этом случае ответ подчиненного не выдается.

4.5 Функция 08, подфункция 04 – Включить режим только прослушивания

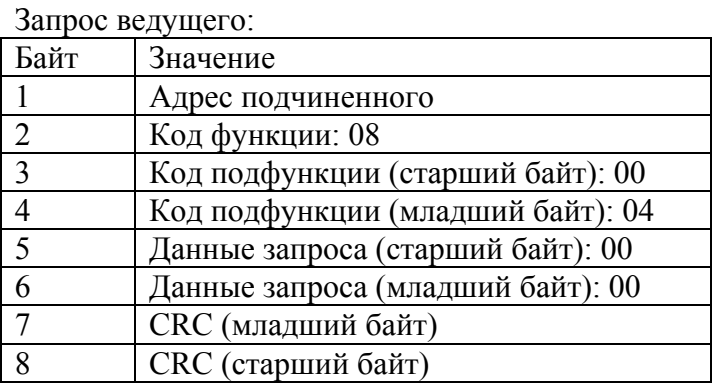

Ответ подчиненного: ответ подчиненного не выдается.

#### 4.6 Контроль ошибок

- 4.5.1. В случае нарушения структуры кадра, к чему относится:
	- разрыв передачи кадра на время равное времени передачи 1.5 символа
	- ошибка в контрольного кода кадра CRC

код функции не определен в протоколе MODBUS  $\mathcal{L}^{\text{max}}$ 

в этих случаях адаптер игнорирует запрос ведущего, ответ на запрос не вылается.

4.5.2. Ошибки логического характера, т.е. данных кадра вызывают подчиненного отправлять ведущему ответы исключений (Exception Response). В поле кода функции ответа исключения (далее – исключения) старший бит устанавливается в единицу, формат исключения:

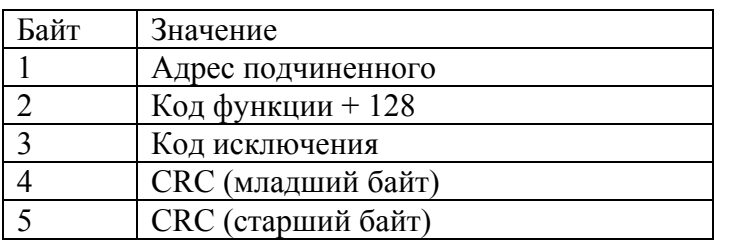

Адаптер может выдавать коды исключений:

- 01 функция определена в протоколе MODBUS но не поддерживается адаптером
- 02 неправильный адрес набора регистров
- 03 неправильное поле данных в диагностической функции 08

## 5. Регистры адаптера подчиненного устройства

Коммуникации компьютера с приборами ИРГА-2 производится через регистры адаптера подчиненного устройства с помощью функций MODBUS 03 и 16.

## 5.1 Регистры прямой коммуникации

Для доступа компьютера к порту RS232 адаптера подчиненного устройства (и следовательно к порту RS232 вычислителя ИРГА-2 в адаптере реализованы два набора виртуальных регистров. При чтении и записи в эти наборы регистров фактически производится чтение и запись в порт RS232 адаптера (прямая коммуникация). Начальные адреса наборов виртуальных регистров:

- Адрес 0000 набор регистров используется для чтения и записи в порт RS232 блоков данных с четным количеством байтов.
- Адрес 0001 набор регистров используется для чтения и записи в порт RS232 блоков данных с нечетным количеством байтов.

При формировании кадров MODBUS адаптер всегда использует четное количество байтов N в поле данных функций 03 и 16. Фактически при записи в набор регистров с начальным адресом 01 производится отбрасывание последнего байта данных поля данных функции 16 при передаче в порт RS232. При чтении набора регистров с начальным адресом 01 адаптер читает из порта RS232 на один байт меньше, чем требует функция 03, в ответе на запрос в поле данных добавляется последний не значащий байт. Поля данных передаваемых посредством функций 03 и 16 и этих наборов регистров должны соответствовать протоколу обмена данными через порт RS232 вычислителя ИРГА-2 согласно прилагаемому документу "**Протокол обмена данными прибора "ИРГА-2" по последовательному интерфейсу RS232".** 

5.2 Регистры монитора

Регистры монитора предназначены для управления встроенной в адаптер функцией мониторинга мгновенных значений вычислителя ИРГА-2. Регистры монитора 16 разрядные, но имеют байт-ориентированную адресацию, т.е., например, за регистром с адресом 200h следует регистр с адресом 202h. Имеются регистры:

- 5.2.1 Адрес 0300h регистр управления монитором, имеет один значащий бит бит 16. При записи в этот бит единицы, разрешается мониторинг мгновенных значений вычислителя ИРГА-2, т.е. адаптер производит непрерывный цикл ввода мгновенных значений из вычислителя ИРГА-2 согласно прилагаемому документу **"Вывод мгновенных значений вычислителя ИРГА-2 на RS232 по запросу компьютера"**. При записи в этот бит нуля, мониторинг прекращается, для выполнения прямой коммуникации по п.5.1 мониторинг должен быть выключен.
- 5.2.2 Адрес 0302h регистр статуса монитора. Бит 16 регистра устанавливается адаптером в единицу, если мониторинг включен, в противном случае - ноль. Бит 15 регистра устанавливается адаптером в единицу при очередном вводе блока данных мгновенных значений, компьютер может использовать этот бит для определения моментов ввода мгновенных значений из вычислителя ИРГА-2. Биты 0..3 устанавливаются адаптером при обновлении данных в каналах 1, 2, 3 и 4 соответственно. По завершению чтения регистра статуса биты 1..4 автоматически сбрасываются.
- 5.2.3 Адрес 0304h регистр таймаута монитора. Это 16-битный счетчик таймаута монитора, вес младшего разряда счетчика – 71 мс. Значение счетчика по умолчанию устанавливается на время 8 секунд, может требоваться изменение значения регистра по умолчанию, если цикл измерения вычислителя ИРГА-2 более 8 секунд. Этот регистр используется как максимальное время ожидания данных вычислителя ИРГА-2 после подачи запроса адаптером. По истечении этого времени блоки данных мгновенных значений удаляются из буфера адаптера, т.е. адаптер определяет, что нет подключенного вычислителя ИРГА-2. При чтении и записи в этот регистр поле данных функций 03 и 16 должно содержать порядок байтов: сначала младший байт, затем старший байт регистра.
- 5.2.4 Адрес 0200h Набор регистров общей емкостью 128 байт, с помощью этих регистров в адаптере организован циклический буфер, куда адаптер заносит поступающие в реальном времени данные из вычислителя ИРГА-2. Формат блока данных соответствует описанию в документе **"Вывод мгновенных значений вычислителя ИРГА-2 на RS232 по запросу компьютера"**, конец каждого блока помечается последовательностью символов "M", "R", "K", последний по времени блок данных помечается последовательностью "M", "R", "K", 0.
- 5.2.5 Адреса 0400h-0480h набор регистров, содержащих мгновенные значения поканально, каждому каналу соответствует свой базовый адрес:

0400h - мгновенные значения канала 1 0420h - мгновенные значения канала 2

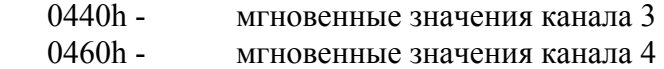

Мгновенные значения находятся относительно базового адреса со смещением:

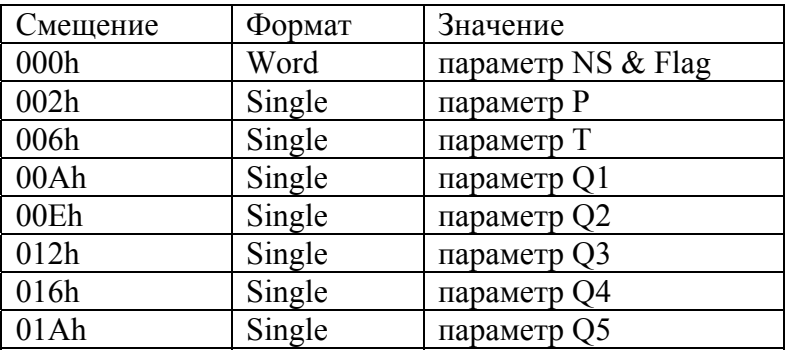

Чтение регистров одного канала следует производить одной командой. Если это условие не соблюдено – регистры могут относиться к разным измерениям и, следовательно, не соответствовать друг другу. Описание параметров NS, Flag, P, T, Q1, Q2, Q3, Q4, Q5 приведено в документе **"Вывод мгновенных значений вычислителя ИРГА-2 на RS232 по запросу компьютера".**

- 5.3 Регистры доступа к энергонезависимой памяти прибора ИРГА-2
- 5.3.1 Адрес 0320h регистр номера сектора энергонезависимой памяти
- 5.3.2 Адрес 0322h регистр адреса энергонезависимой памяти.
- 5.3.3 Адрес 0500h набор регистров (128 байт), для доступа к данным энергонезависимой памяти прибора ИРГА-2 (буфер данных), адресация доступа осуществляется с помощью регистров 0320h и 0322h

Для чтения планируемой области энергонезависимой памяти, устанавливаются регистры 320h и 322h, при этом данные энергонезависимой памяти прибора ИРГА-2, начиная с указанного адреса, отображаются в буфер данных, адрес 500h, затем производится произвольное чтение регистров буфера данных. Карта энергонезависимой памяти прибора ИРГА-2 приводится в документе "**Протокол обмена данными прибора "ИРГА-2" по последовательному интерфейсу RS232"**

#### **6. Программа MBCarry.exe – настройка работы адаптера**

Адаптер имеет режим программирования (настройки), вход в режим производится установкой переключателя адаптера "П" в положение "ON", индикатор "PRN" адаптера включается в режиме программирования. Для выполнения настройки адаптер подключается к компьютеру стандартным кабелем COM и запускается программа MBCarry.exe. Параметры настройки, изменяемые программой:

- Выбор режима ведущий/подчиненный.
- Установка адреса подчиненного в диапазоне 1-247.
- Выбор скорости передачи согласно п.3.

 $+$ 

- Выбор формата символа согласно п.3.

Для настройки выбираются нужные значения параметров, и нажимается кнопка программы "Программировать", при необходимости настройку можно прочитать из адаптера, нажав кнопку программы "Прочитать". Для возврата адаптера в рабочий режим, переключатель адаптера "П" устанавливается в положение "OFF".